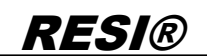

.

Weitergabe sowie Vervieliäligung dieser Unterlage. Vervieling von Staatstand verwalten von Staatstand verwalten<br>International Staatstand verwalten zugestanden in Zuwiderhandlungen vervieling verwalten verwalten verwalten<br>p

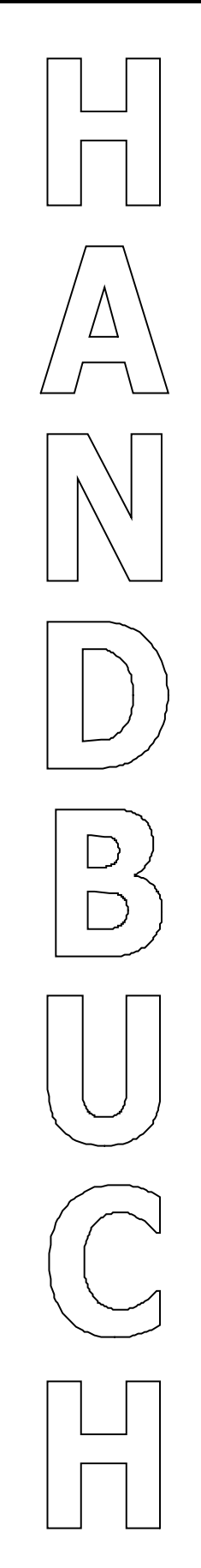

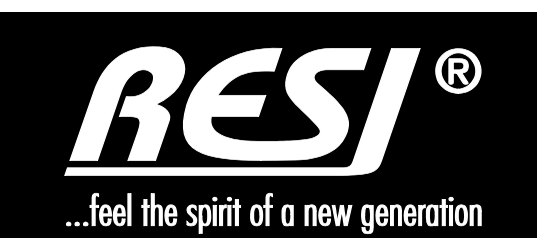

# **RESI-DMX-ASCII**

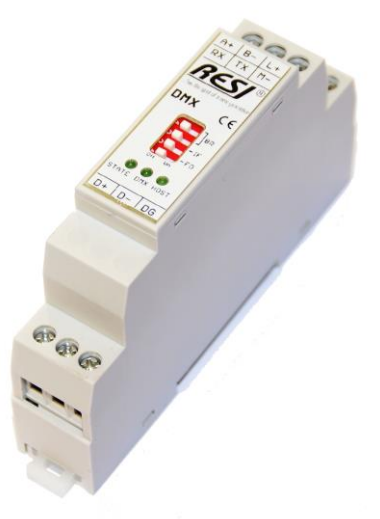

Text, Abbildungen und Programme wurden mit größter Sorgfalt erarbeitet. Die Firma RESI Informatik & Automation GmbH, Übersetzer und Autoren können jedoch für eventuell verbliebene fehlerhafte Angaben und deren Folgen weder eine juristische Verantwortung noch irgendeine Haftung übernehmen.

Die vorliegende Publikation ist urheberrechtlich geschützt. Alle Rechte vorbehalten. Kein Teil dieses Buches darf ohne vorherige schriftliche Genehmigung der Firma RESI in irgendeiner Form durch Fotokopie, Mikrofilm oder andere Verfahren reproduziert oder in eine für Maschinen, insbesondere Datenverarbeitungsanlagen, verwendbare Sprache übertragen werden. Auch die Rechte der Wiedergabe durch Vortrag, Funk und Fernsehen sind vorbehalten.

Diese Dokumentation und die dazugehörige Software sind urheberrechtlich von der Firma RESI geschützt.

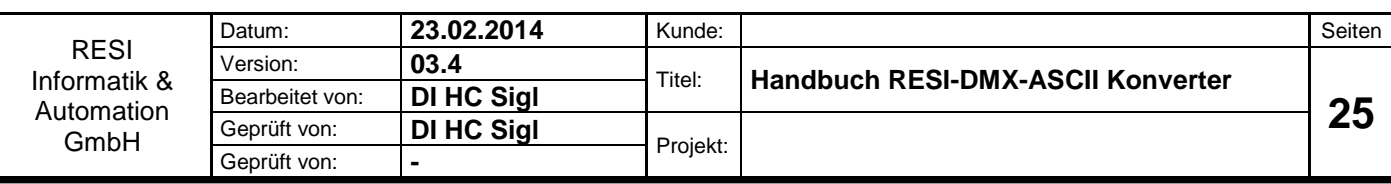

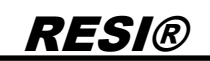

### <span id="page-1-0"></span>**1 Historie**

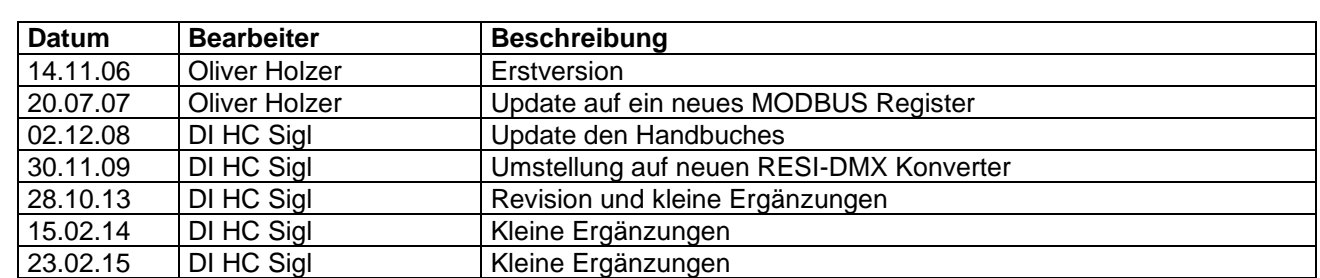

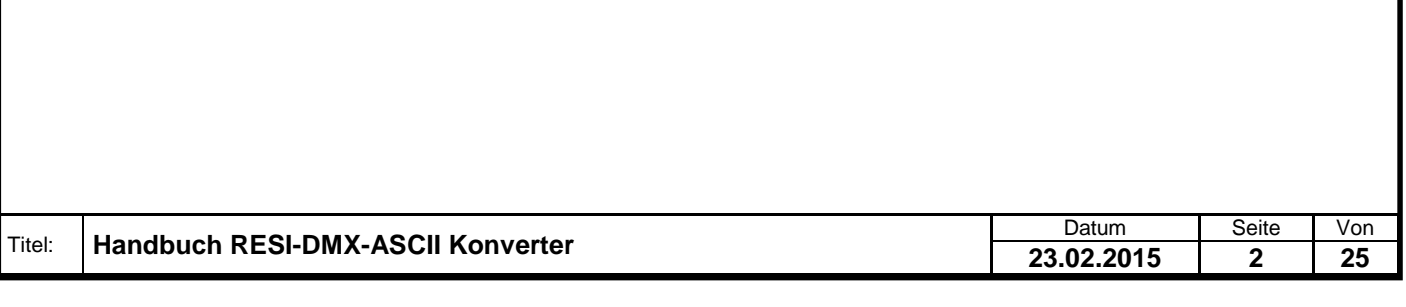

#### <span id="page-2-0"></span>Inhalt  $\overline{\mathbf{2}}$

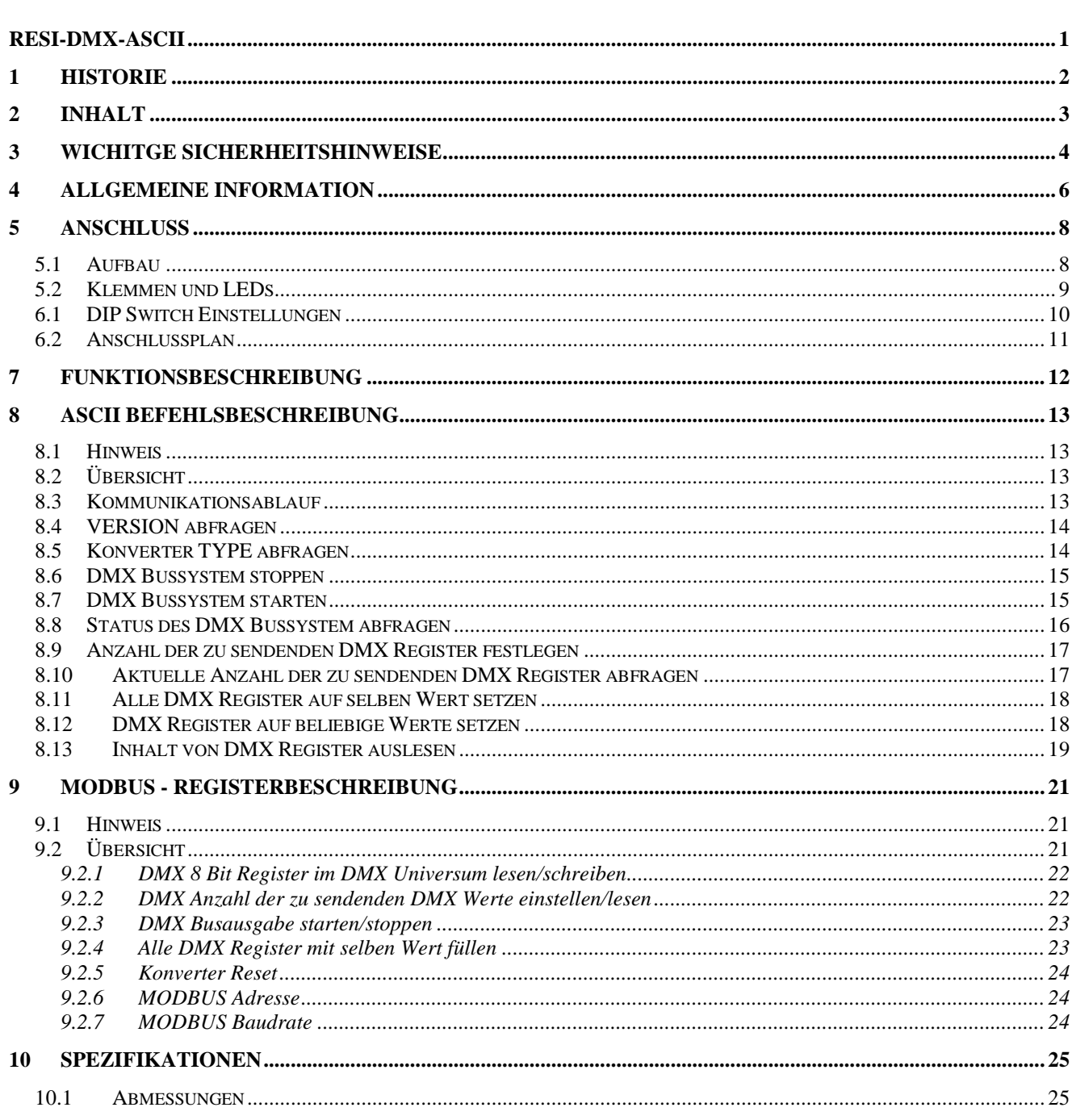

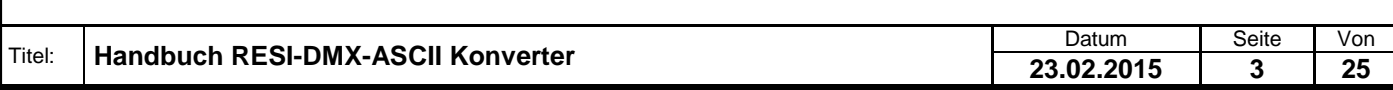

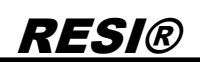

### <span id="page-3-0"></span>**3 WICHITGE SICHERHEITSHINWEISE**

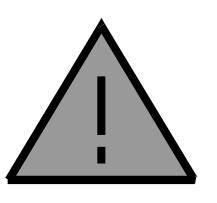

#### **Lebensgefahr durch elektrischen Strom!**

Nur Elektrofachkräfte und elektrotechnisch unterwiesenes Personal dürfen die im folgenden Kapitel beschriebenen Arbeiten ausführen. Beachten Sie für die Installation des Minimoduls die länderspezifischen Vorschriften und Normen. Führen Sie bei eingeschaltetem Gerät keine elektrischen Arbeiten am Gerät aus!

#### **Beachten Sie folgende Regeln:**

- 1. Freischalten der Anlage
- 2. Sichern gegen Wiedereinschalten
- 3. Spannungsfreiheit feststellen
- 4. Andere spannungsführende Teile abdecken

**WICHITGER HINWEIS: Vor der Installation und Inbetriebnahme ist dieser Sicherheitshinweis, die beigefügte Installationsanleitung und das dazugehörige Handbuch zu lesen und alle darin gemachten Hinweise sind zu beachten!**

- Die Installation der Geräte darf nur durch Fachpersonal durchgeführt werden!
- Der Anschluss der Geräte darf nur im spannungslosen Zustand erfolgen!
- Führen Sie bei eingeschaltetem Gerät keine elektrischen Arbeiten am Gerät aus!
- □ Sichern Sie das Gerät gegen Wiedereinschalten!
- Das Gerät darf nur mit der vorgeschriebenen Spannung versorgt werden!
- Schwankungen und Abweichungen der Netzspannung vom Nennwert dürfen die in den technischen Daten angegebenen Toleranzgrenzen und Vorgaben nicht überschreiten. Bei Nichteinhaltung kann es zu Funktionsbeeinträchtigungen und Funktionsstörungen kommen!
- Es sind die aktuellen EMV Richtlinien in der Verkabelung zu beachten!
- Alle Signal- und Anschlussleitungen sind so zu verlegen, dass induktive und kapazitive Störungen sowie Einstreuungen die Funktionen des Geräts nicht beeinflussen. Falsche Verkabelung kann zu erheblichen Fehlfunktionen des Geräts führen!
- Für Signalleitungen und Sensorleitungen sind geschirmte Kabel zu verwenden, um Schäden durch Spannungsinduktion zu verhindern!
- Es sind die aktuellen Sicherheitsvorschriften der ÖVE, VDE, der Länder, ihrer Überwachungsorgane , des TÜV und des örtlichen EVUs zu beachten!
- Beachten Sie die länderspezifischen Vorschriften und Normen!
- Das Gerät ist nur für den angegebenen Verwendungszweck zu benutzen!
- Für Mängel und Schäden, die durch unsachgemäße Verwendung der Geräte entstehen, werden keinerlei Gewährleistungen und Haftungen übernommen!
- Folgeschäden, welche durch Fehler an diesem Gerät entstehen, sind von der Gewährleistung und Haftung ausgenommen!
- Es gelten ausschließlich die technischen Daten, Anschlussbedingungen und Bedienungsanleitungen, welche den Geräten bei der Lieferung beigefügt sind!
- Alle auf unserer Homepage, oder in unserem Datenblatt, in unseren Handbüchern, in unseren Katalogen oder bei unseren Partnern publizierten technischen Daten müssen im Sinne des technischen Fortschritts nicht immer aktuell sein!
- Bei Veränderungen unserer Geräte durch den Anwender entfallen alle Gewährleistungsansprüche!
- Die beim Gerät spezifizierten technischen Rahmenbedingungen (zb Temperaturen, Spannungsversorgung, etc.) sind unbedingt einzuhalten!

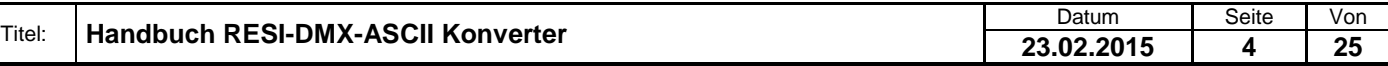

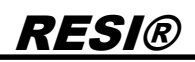

- Der Betrieb von Geräten in der Nähe zu unseren Geräten, welche nicht den EMV-Richtlinien entsprechen, kann zur Beeinflussung der Funktionsweise unseres Gerätes bis zum Ausfall unseres Gerätes führen!
- Unsere Geräte dürfen nicht für Überwachungszwecke, welche ausschließlich dem Schutz von Personen gegen Gefährdung oder Verletzung dienen und nicht als Not-Aus-Schalter in Anlagen und Maschinen oder vergleichbare sicherheitsrelevante Aufgaben verwendet werden!
- Die Gehäuse- und Gehäusezubehörmaße können geringe Toleranzen zu den Angaben in der Installationsanleitung bzw. zu den Angaben im Handbuch aufweisen!
- Veränderungen dieser Unterlagen sind nicht gestattet!
- Reklamationen werden nur in unserer vollständigen Originalverpackung angenommen!

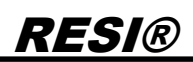

### <span id="page-5-0"></span>**4 Allgemeine Information**

Mit dem RESI-DMX-ASCII Konverter kann ein DMX Lichtsystem mit einem DMX Universum mit 512 DMX Adressen über einfache ASCII Kommandos gesteuert werden oder aber über MODBUS/RTU Kommandos. Unser RESI-DMX-MODBUS Konverter ist dazu gedacht ein DMX Lichtsystem mit dem MODBUS/RTU Protokoll zu steuern.

Als Ansteuerung für den Konverter dient ein beliebiges Gerät, welches über eine serielle Schnittstelle (RS232 oder RS485) einen ASCII Text senden und ASCII Zeichenempfangen kann. Dies ist mit fast jeder Mediensteuerung wie CRESTRON®, AMX® oder CONTROL4® möglich. Aber auch fast jede Standard SPS kann seriell ASCII Zeichen senden und empfangen. Somit lässt sich unser Konverter überall einfach integrieren. Bietet der Host eine MODBUS/RTU Master Schnittstelle, so kann unser Konverter auch über Holding Register gesteuert werden.

- Anschluss von bis zu 512 DMX Leuchten (je nach Ausdehnung des DMX Netzwerkes)
- DMX Bus galvanisch von RS232 und RS485 getrennt
- ASCII Schnittstelle: RS232 oder RS485, 9600 bis 57600 bps, 8 Datenbits, keine Parität, 1 Stoppbit
- ASCII Adresse via Software einstellbar
- MODBUS/RTU Slave Schnittstelle: RS232 oder RS485, 9600 bis 57600 bps, 8 Datenbits, keine Parität, 1 Stoppbit
- MODBUS Unit Adresse via Software einstellbar
- DMX Schnittstelle: 250kBaud, Update alle 1/10s
- Versorgung mit 24 V Gleichspannung

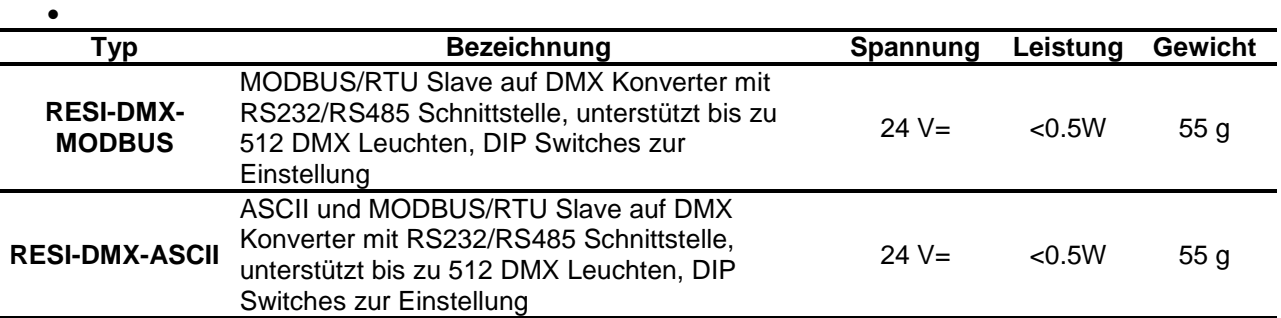

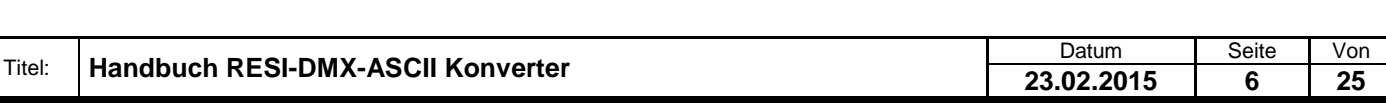

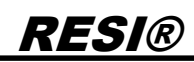

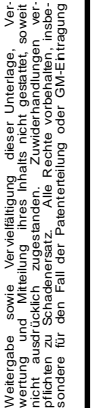

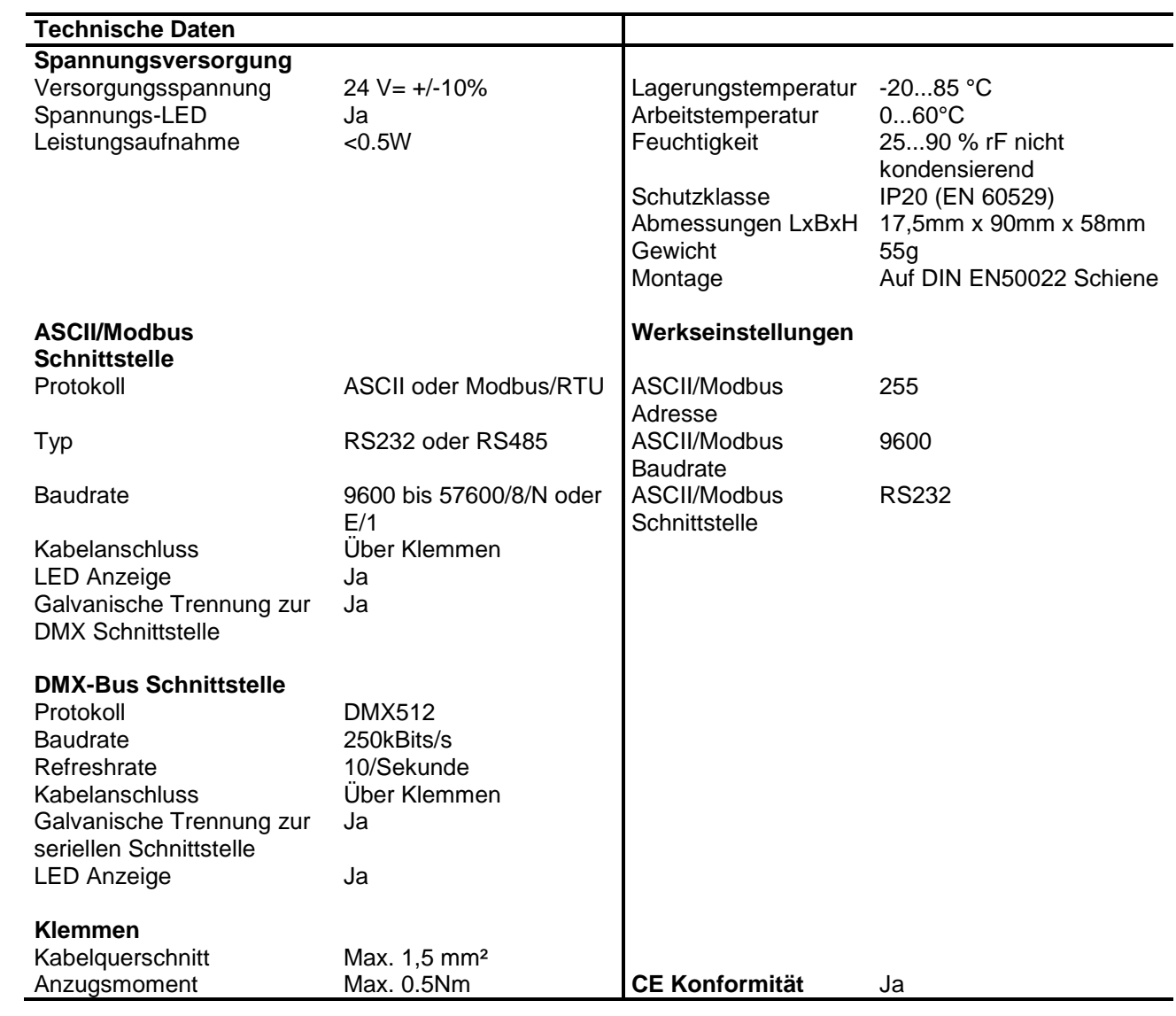

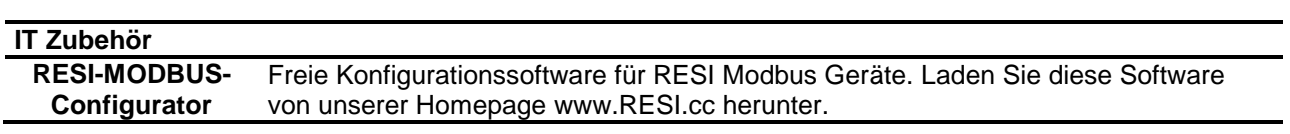

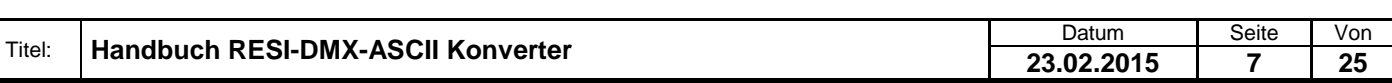

### <span id="page-7-0"></span>**5 Anschluss**

#### <span id="page-7-1"></span>**5.1 Aufbau**

Unsere RESI-DMX-MODBUS und RESI-DMX-ASCII Konverter sind für die Montage auf eine 35mm DIN-EN50022 Schiene konzipiert. Bitte beachten Sie, dass in der folgenden Montageanleitung nur Symbolphotos verwendet werden.

Zuerst stecken Sie die Oberseite des Konverters in die DIN Schiene (1).

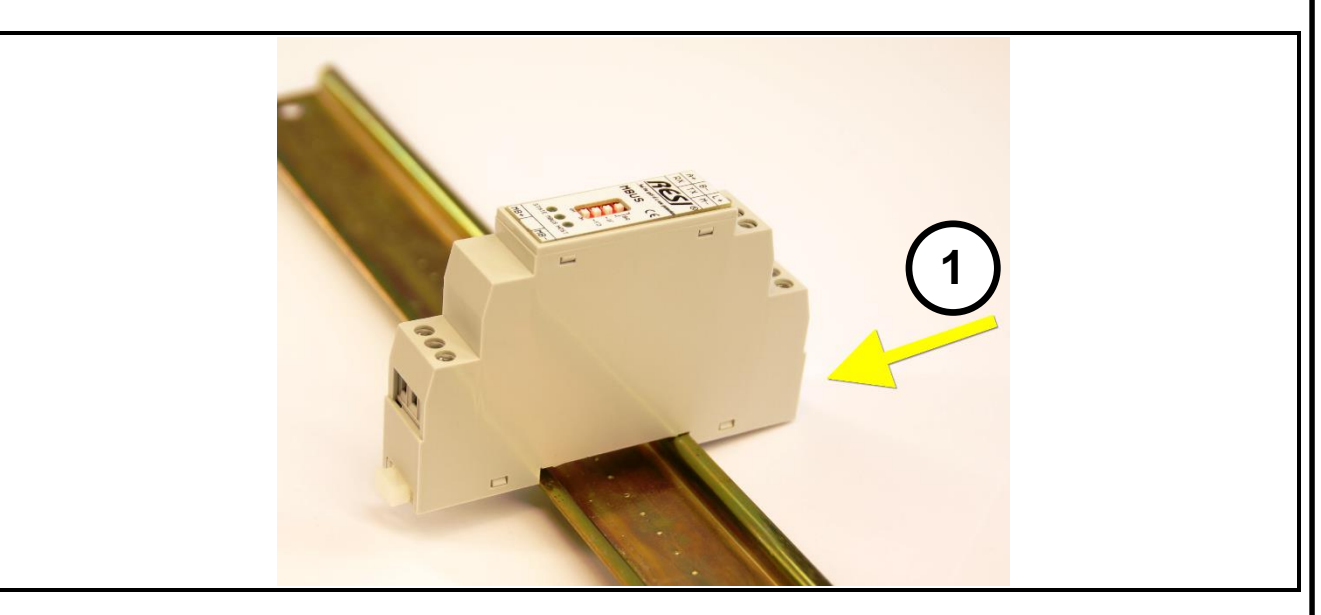

Danach öffnen Sie den unteren Haltehebel mit einem Schraubenzieher (2). Pressen Sie nun das Modul mit der Unterseite bei geöffneten Haltehebel auf die DIN Schiene (3). Lasen Sie den Haltehebel los. Dieser rastet nun in die DIN Schiene ein und das Modul ist nun korrekt auf der DIN Schiene fixiert.

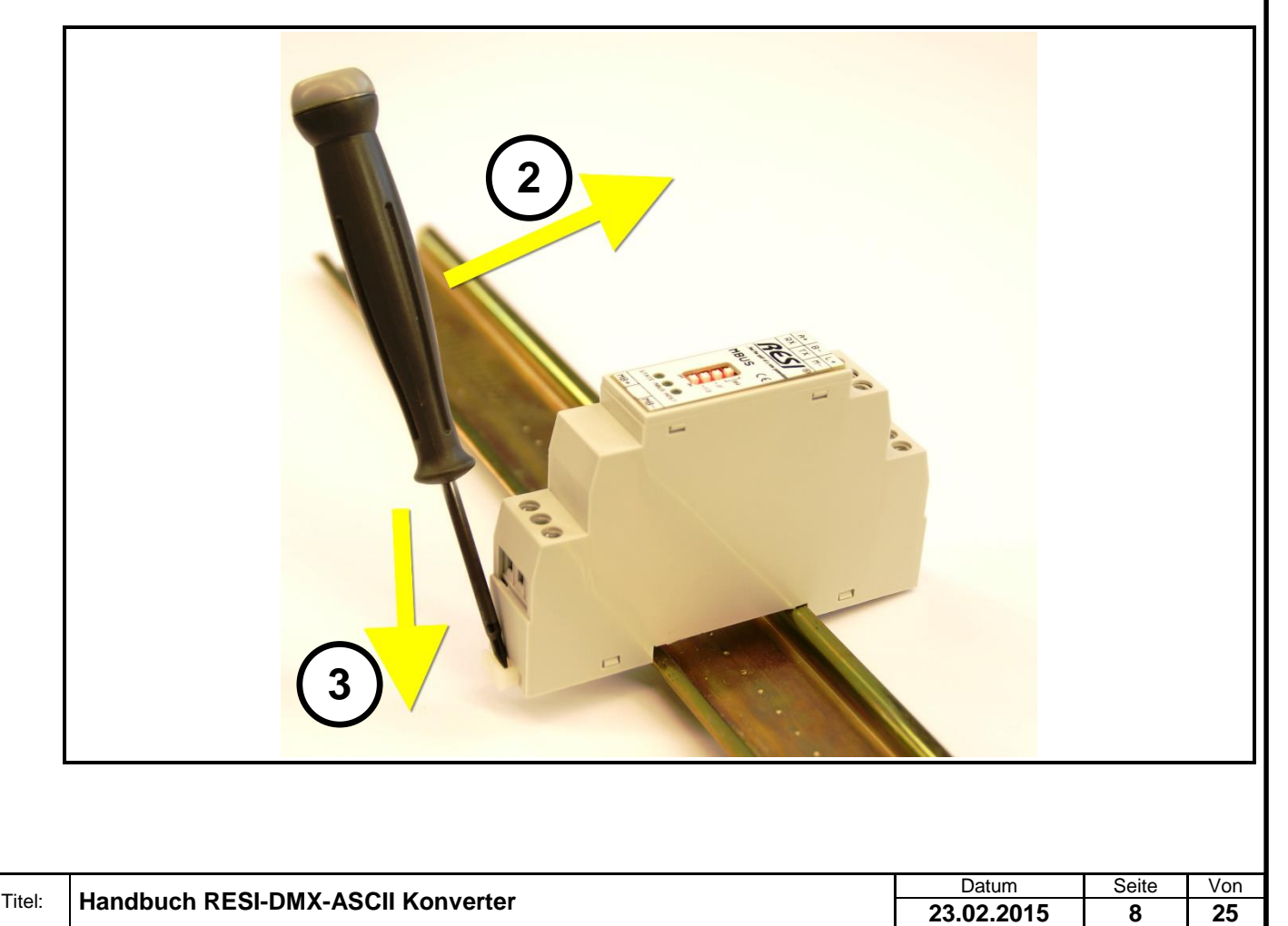

Um das Modul wieder von der DIN Schiene zu entfernen, muss man zuerst den Haltehebel mit einem Schraubenzieher öffnen (4). Danach kippt man das Modul bei geöffnetem Haltehebel nach oben. Nun nur mehr das Modul leicht schräg von der DIN Schiene abheben, um auch die Oberseite auszuhacken.

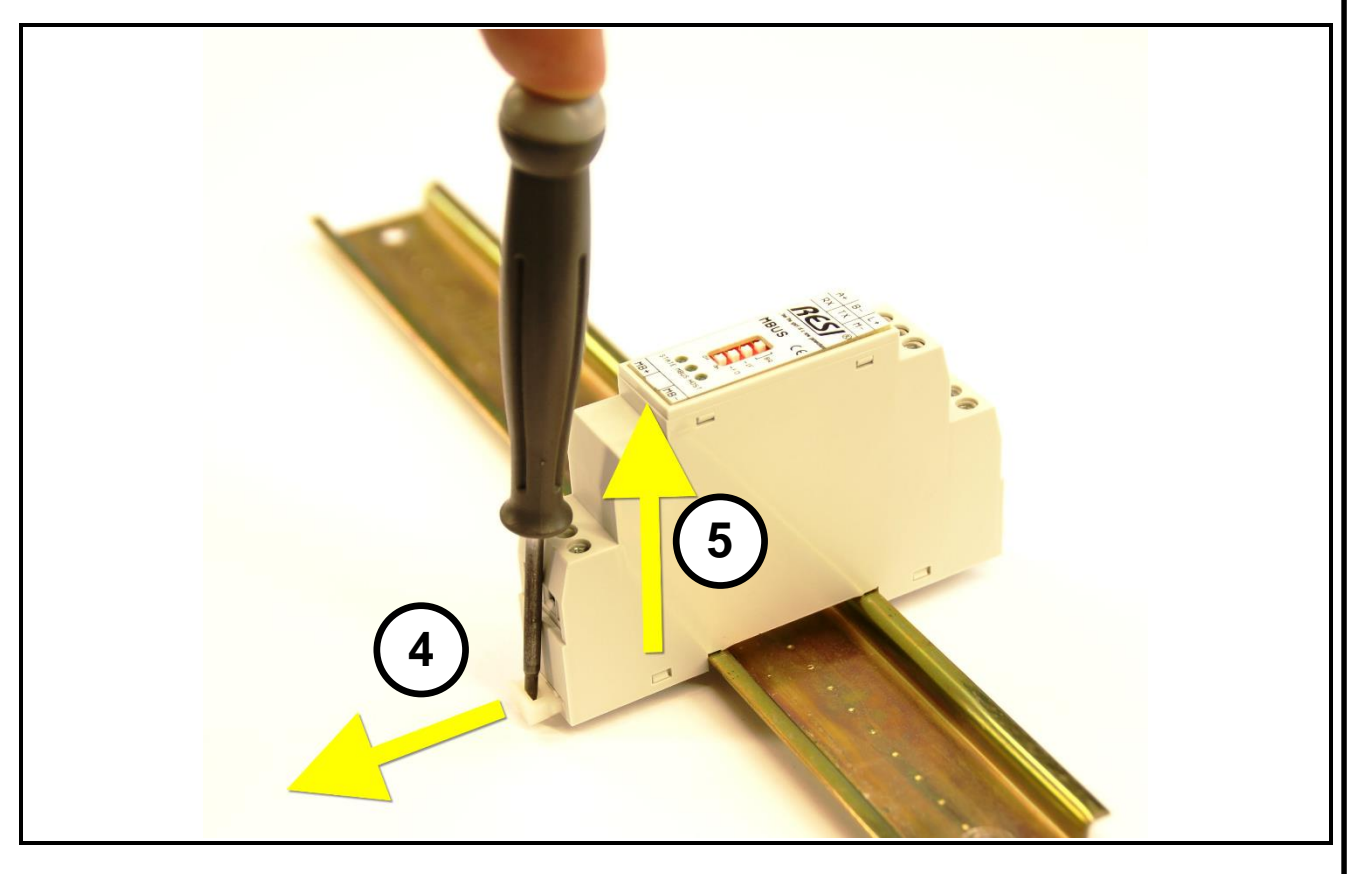

#### <span id="page-8-0"></span>**5.2 Klemmen und LEDs**

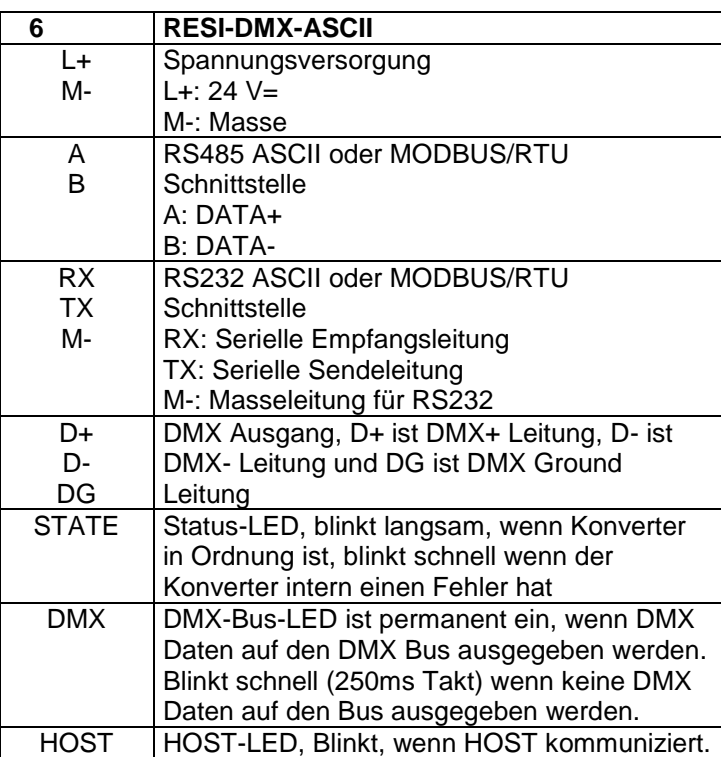

Tabelle: Beschreibung der Anschlüsse und Anzeigen des RESI-DMX-ASCII Konverters

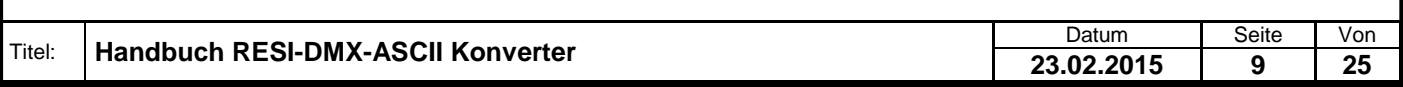

#### <span id="page-9-0"></span>**6.1 DIP Switch Einstellungen**

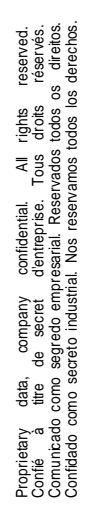

Weitergabe sowie Ver-welfaltigung deser Unterlage. Ver-<br>micht ausdruckloch zugestanden in Zwiederfaltigung des Anti-<br>micht ausdruckloch zugestanden in Zwiederfandlungen ver-<br>prichen zu Schrafenersz. Alle Reiche vorbehalten

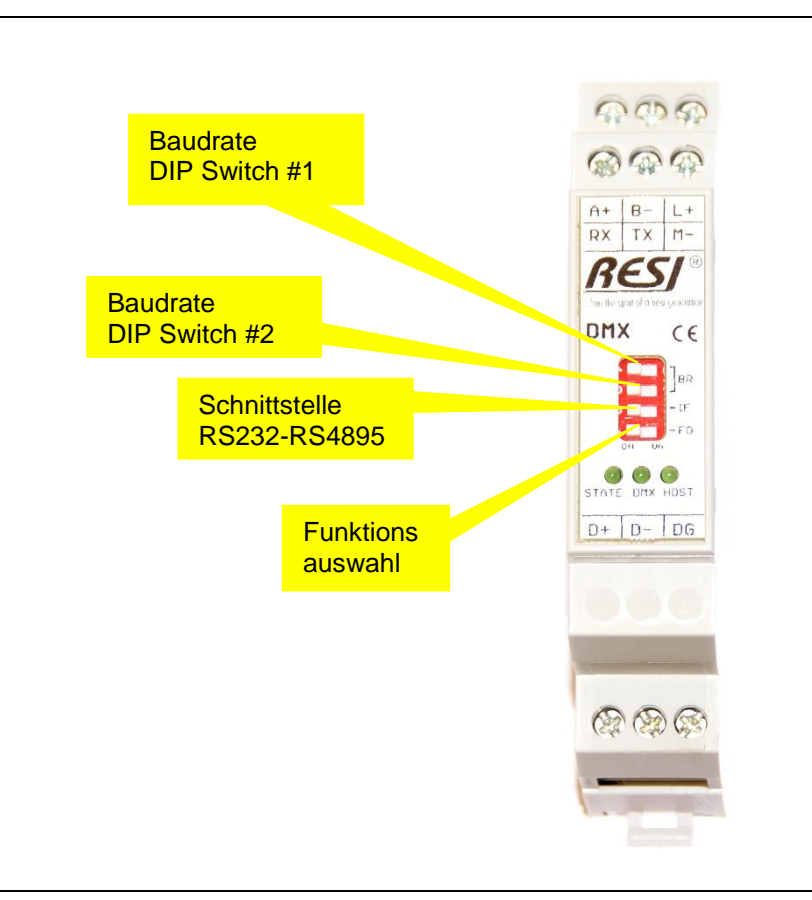

Abbildung: Beschreibung der DIP Switch Einstellungen und LED Anzeigen

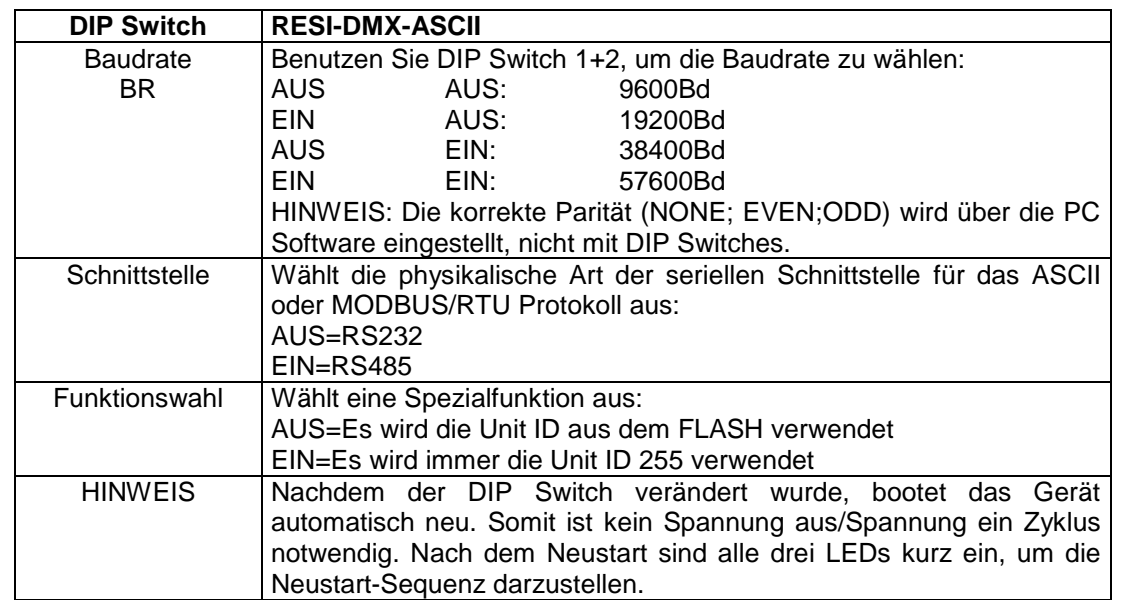

Tabelle: Beschreibung der DIP Switch Funktionen

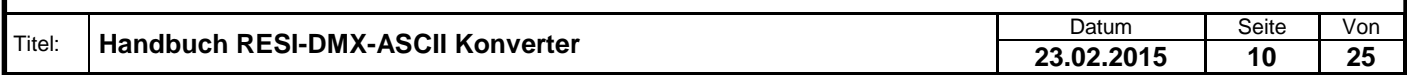

#### <span id="page-10-0"></span>**6.2 Anschlussplan**

RESI®

In der untenstehenden Abbildung ist die Verdrahtung des Konverters angeführt.

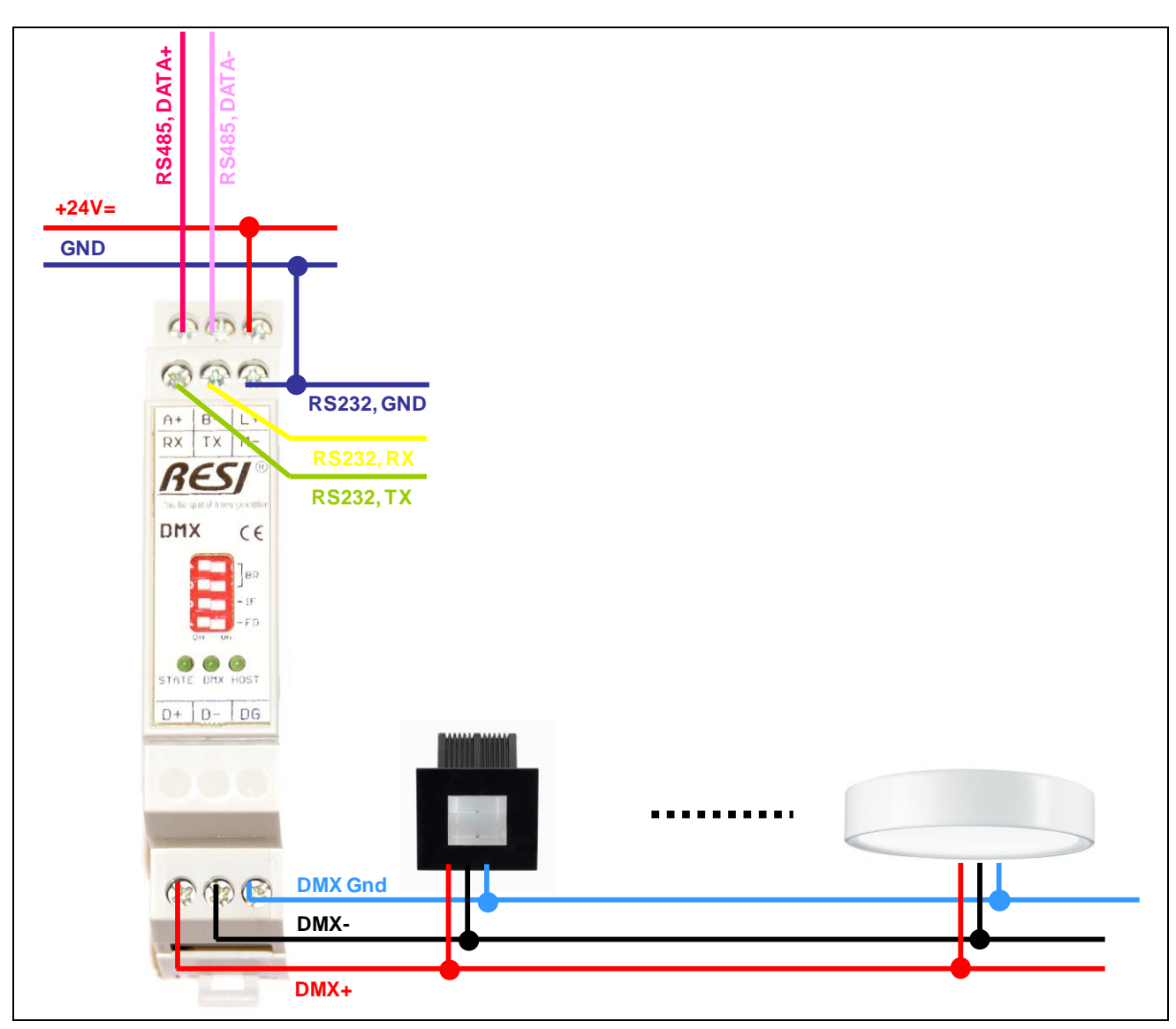

Abbildung: Verdrahtung des RESI-DMX-ASCII Konverters

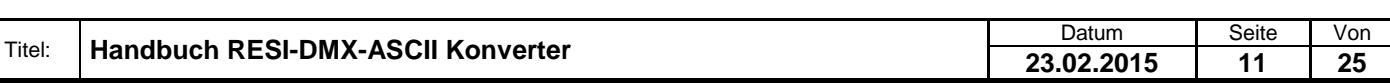

Proprietary data, company confidential. All rights reserved. Confié à titre de secret d'entreprise. Tous droits réservés. Comunicado como segredo empresarial. Reservados todos os direitos. Confidado como secreto industrial. Nos reservamos todos los derechos.

.

Weitergabe sowie Vervieltältigung dieser Unterlage. Vervielt einer Statten von Statten der Anti-<br>Mehr ausdrückten zugestenden Aufgegeben und Zuwidenhandlungen ver-<br>Mehr ausdrückten zugestanden, Australianungen ver-<br>Stricht

### <span id="page-11-0"></span>**7 Funktionsbeschreibung**

Der RESI-DMX-ASCII Konverter dient zur einfachen Integration von DMX Leuchten in eine Automatisierungsanlage, welche über eine serielle Schnittstelle (RS232 oder RS485) verfügt und einfache ASCII Texte senden und empfangen kann. Der Konverter bietet aber auch die Möglichkeit bis zu 512 DMX Adressen in eine MODBUS basierende Automatisierungsanlage einzubinden, da der Konverter zusätzlich auch ein MODBUS/RTU Slave ist. Der RESI-DMX-MODBUS Konverter dient zur Steuerung eines DMX Lichtsystems über MODBUS/RTU Protokoll.

Voraussetzung dafür ist ein Vorschaltgerät (Dimmer, EVG, etc.) welches dem DMX Standard entspricht.

Für die genaue Funktionsweise des DMX Systems konsultieren Sie bitte die entsprechenden Normen (speziell DIN 56930-2, ANSI E1.1).

Bei korrekter Funktion des Konverters blinkt das Status-LED jede Sekunde. Tritt ein Fehler im Konverter auf, so blinkt die Status-LED schneller. Ist die DMX Verbindung in Ordnung und sendet der DMX Konverter Kommandos, so ist die DMX LED immer ein. Werden keine DMX Befehle vom Konverter gesendet, so blinkt die DMX-LED im 250ms Rhythmus.

Für die Kommunikation via ASCII Texte werden ASCII Nachrichten mit einem speziellen Startzeichen # (0x23, 35dec) und spezielle Endezeichen (0x0d,13dec oder CARRIAGE RETURN) gesendet. Der Konverter sendet seine Antworten ebenfalls mit diesem speziellen Start und Endezeichen. Siehe dazu das Kapitel ASCII Befehlsbeschreibung.

Für die Kommunikation über Modbus stehen folgenden Modbus Funktionen zur Verfügung:

- READ HOLDING REGISTER (Funktionscode: 3)
- PRESET SINGLE REGISTER (Funktionscode: 6)
- PRESET MULTIPLE REGISTERS (Funktionscode: 16)

#### **Hinweis:**

Die Funktionen READ HOLDING REGISTER und PRESET MULTIPLE REGISTERS sind auf max. 50 Register pro Anfrage beschränkt!

Näheres siehe dazu im Kapitel MODBUS Register.

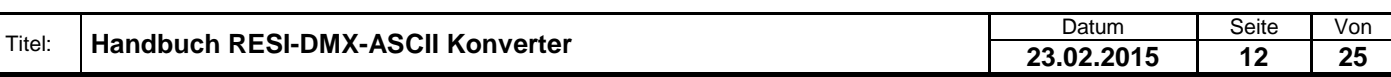

### <span id="page-12-0"></span>**8 ASCII Befehlsbeschreibung**

#### <span id="page-12-1"></span>**8.1 Hinweis**

Das ASCII Protokoll steht nur beim RESI-DMX-ASCII zur Verfügung.

#### <span id="page-12-2"></span>**8.2 Übersicht**

Der RESI-DMX-ASCII Konverter kommuniziert mit ganz einfachen ASCII Befehlen. Folgende Sonderzeichen werden in dieser Beschreibung verwendet:

- **#** steht für das **Kanalgitter** ASCII Zeichen 35dec oder 0x23
- **:** steht für den **Doppelpunkt** ASCII Zeichen 58dec oder 0x3A
- **=** steht für das **Gleichheitszeichen** mit dem ASCII Code 61ec oder 0x3D
- **-** steht für das **Minuszeichen** mit dem ASCII Code 45dec oder 0x2D
- **,** steht für den **Beistrich** mit dem ASCII Code 44dec oder 0x2C

**<CR>** steht für das **CARRIAGE RETURN** ASCII Zeichen 13dec oder 0x0D. Im folgende wird das als CR dargestellt.

**<SP>** steht für **SPACE**. Das ist das Leerzeichen im ASCII Code 32dec oder 0x20. Im Folgenden wird das Leerzeichen als  $\Box$  dargestellt.

**<ADR>** wird im Folgenden für die **Busadresse** verwendet. Diese kann dezimal oder hexadezimal übertragen werden und wird mit einem Beistrich (ASCII Zeichen 44dec oder 0x2C) vom nachfolgenden Befehl getrennt. Hexadezimalzahlen beginnen immer mit 0x. Es dürfen nur die ASCII Zeichen ,0'-,9' 48dec bis 57dec, 0x30-0x39 und A' bis ,F', 65dec bis 70dec, 0x41-0x46 verwendet werden. Jeder Konverter reagiert immer auf die Broadcast Adresse 0 und auf seine eigene Busadresse. Über einen externen DIP Switch kann man schnell zwischen der fixen Busadresse 255 und der programmierten Busadresse wechseln. Siehe dazu die DIP Switch Beschreibung.

#### <span id="page-12-3"></span>**8.3 Kommunikationsablauf**

Prinzipiell sendet der RESI-DMX-ASCII Konverter von sich aus keine Zeichen. Die Kommunikation geht immer von Host aus. Im RS232 Modus kann auf eine Busadresse in der Kommunikation verzichtet werden. Im RS485 Modus können aber mehrere Konverter auf einer RS485 Linie zusammengeschlossen werden. Dann ist eine Busadresse zwingend in der Kommunikation notwendig.

Der Befehlsaufbau sieht wie folgt aus:

Der Host sendet einen Befehl oder einen Befehl mit Parameter ohne eine Busadresse: **#<Befehl><CR>** oder **#<Befehl>:<Parameter><CR>**

Der Konverter antwortet, wenn er sich angesprochen fühlt mit dem Telegramm: **#<Antwort><CR>**

Mit Busadresse sendet der Konverter folgendes: **#<ADR>,<Befehl><CR>** oder **#<ADR>,<Befehl>:<Parameter><CR>**

Der Konverter antwortet dann mit: **#<ADR>,<Antwort><CR>**

Die Busadresse liegt im Bereich von 0dec bis 255dec oder 0x00 bis 0xFF hexadezimal. Die Einstellung kann über unseren MODBUS Konfigurator vorgenommen werden. Jeder Konverter reagiert immer auch auf die Busadresse 0 als Broadcast Adresse.

Für jeden Befehl gibt es zwei Schreibweisen. Eine Langversion und eine Kurzversion, damit man weniger senden muss. Beispielsweise kann man die Softwareversion mit dem Kommando VERSION oder mit dem Kommando VER abfragen.

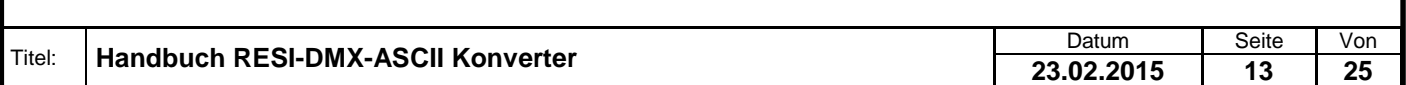

### <span id="page-13-0"></span>**8.4 VERSION abfragen**

RESI®

Dieser Befehl liefert die aktuelle Softwareversion des Konverters.

Host Langversion: **#VERSION<CR>** oder **#<ADR>,VERSION<CR>**

Host Kurzversion: **#VER<CR>** oder **#<ADR>,VER<CR>**

Antwort: **#VERSION:<HIGH>.<MED>.<LOW><CR>** oder **#<ADR>,VERSION:<HIGH>,<MED>,<LOW><CR>**

<HIGH>.<MED>.<LOW> stellt die aktuelle Softwareversion dar. zB: 3.0.0

Beispiele: **#VERSIONCR #VERSION:3.0.0CR**

Mit Broadcast Adresse in Dezimal und Langversion: → #0, VERSION<sub>CR</sub> **#0,VERSION:3.0.0CR**

Mit Broadcast Adresse in Hexadezimal und Kurzversion:  $\rightarrow$  #0x00, VER<sub>CR</sub> **#0x00,VERSION:3.0.0CR**

Mit Busadresse 255 in Dezimal → #255, VER<sub>CR</sub> **#255,VERSION:3.0.0CR**

Mit Busadresse 255 in Hexadezimal  $\rightarrow$  **#0xFF,VERSION<sub>CR</sub> #0xFF,VERSION:3.0.0CR**

Mit Busadresse 43 in Dezimal  $\rightarrow$  #43, VER<sub>CR</sub> **#43,VERSION:3.0.0CR**

Mit Busadresse 43 in Hexadezimal  $\rightarrow$  #0x2B, VER<sub>CR</sub> **#0x2B,VERSION:3.0.0CR**

#### <span id="page-13-1"></span>**8.5 Konverter TYPE abfragen**

Dieser Befehl liefert den aktuellen Typ des Konverters.

Host Langversion: **#TYPE<CR>** oder **#<ADR>,TYPE<CR>**

Host Kurzversion: **#TYP<CR>** oder **#<ADR>,TYP<CR>**

Antwort: **#TYPE:<TYP><CR>** oder **#<ADR>,TYPE:<TYP><CR>**

<TYP> stellt den aktuellen Typ des Konverters dar. derzeit RESI-DMX-ASCII

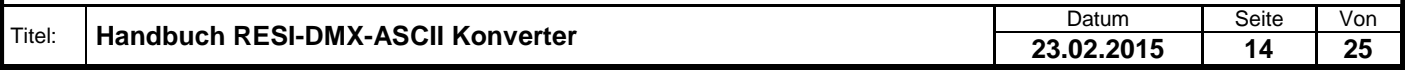

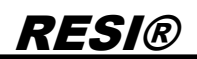

Beispiele:  $\rightarrow$  #TYPE<sub>CR</sub> **#TYPE:RESI-DMX-ASCIICR**

 $\rightarrow$  #255,TYP<sub>CR</sub> **#255,TYPE:RESI-DMX-ASCIICR**

#### <span id="page-14-0"></span>**8.6 DMX Bussystem stoppen**

Nach dem Neustart des DMX Konverters wird am DMX Bus zyklisch ein Busupdate mit einer Frequenz von 10 Updates pro Sekunde gemacht. Diese Ausgabe der DMX Werte auf dem DMX Bus kann abgeschaltet werden. Dies macht dieser Befehl. Ist der DMX Bus angehalten, so blinkt die DMX LED mit einer Frequenz von 250ms.

Host Langversion: **#DMX<SP>STOP<CR>** oder **#<ADR>,DMX<SP>STOP<CR>**

Host Kurzversion: **#DSTOP<CR>** oder **#<ADR>,DSTOP<CR>**

Antwort: Ist das Kommando gut gegangen, wird **#OK<CR>** oder **#<ADR>,OK<CR>** retourniert.

Gibt es ein Problem mit der Syntax so liefert der Konverter **#ERR:SYNTAX<SP>ERROR<CR>** oder **#<ADR>,ERR:SYNTAX<SP>ERROR<CR>**

Beispiele:

DMX Bus abschalten: → #DMX**□STOP**<sub>CR</sub> **#OKCR**

 $\rightarrow$  #255, DSTOP<sub>CR</sub> **#255,OKCR**

#### <span id="page-14-1"></span>**8.7 DMX Bussystem starten**

Nach dem Neustart des DMX Konverters wird am DMX Bus zyklisch ein Busupdate mit einer Frequenz von 10 Updates pro Sekunde gemacht. Diese Ausgabe der DMX Werte kann abgeschaltet und wieder eingeschaltet werden. Dieser Befehl schaltet die Ausgabe der DMX Kommandos am DXM Bus wieder ein. Am Blinkstatus der DMX LED erkennt man, oder DMX Bus gerade läuft (Blinktakt 1 Sekunde) oder nicht (Blinktakt 250ms).

Host Langversion: **#DMX<SP>START<CR>** oder **#<ADR>,DMX<SP>START<CR>**

Host Kurzversion: **#DSTART<CR>** oder **#<ADR>,DSTART<CR>**

Antwort: Ist das Kommando gut gegangen, wird **#OK<CR>** oder **#<ADR>,OK<CR>** retourniert.

Gibt es ein Problem mit der Syntax so liefert der Konverter

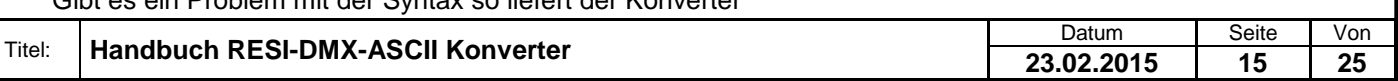

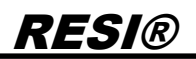

#### **#ERR:SYNTAX<SP>ERROR<CR>** oder **#<ADR>,ERR:SYNTAX<SP>ERROR<CR>**

Beispiele:

DMX Bus wieder einschalten:  $→$  **#DMX**□START<sub>CR</sub> **#OKCR**

→ #255,DSTART<sub>CR</sub> ← #255,OK<sub>CR</sub>

#### <span id="page-15-0"></span>**8.8 Status des DMX Bussystem abfragen**

Nach dem Neustart des DMX Konverters wird am DMX Bus zyklisch ein Busupdate mit einer Frequenz von 10 Updates pro Sekunde gemacht. Diese Ausgabe der DMX Werte kann abgeschaltet und wieder eingeschaltet werden. Dieser Befehl ermittelt den aktuellen Status des DMX Bussystems. Am Blinkstatus der DMX LED erkennt man ebenfalls, oder DMX Bus gerade läuft (Blinktakt 1 Sekunde) oder nicht (Blinktakt 250ms).

Host Langversion: **#DMX<SP>RUN<CR>** oder **#<ADR>,DMX<SP>RUN<CR>**

Host Kurzversion: **#DRUN<CR>** oder **#<ADR>,DRUN<CR>**

Antwort:

Ist das Kommando gut gegangen und der DMX Bus ist aktiv (Befehle werden auf den DMX Bus ausgegeben), wird

**#DMX<SP>RUN:1,0x01<CR>** oder **#<ADR>,DMX<SP>RUN:1,0x01<CR>** retourniert.

Ist die Ausgabe von DMX Befehlen auf den DMX Bus abgeschaltet, so wird **#DMX<SP>RUN:0,0x00<CR>** oder **#<ADR>,DMX<SP>RUN:0,0x00<CR>** retourniert.

Gibt es ein Problem mit der Syntax so liefert der Konverter **#ERR:SYNTAX<SP>ERROR<CR>** oder **#<ADR>,ERR:SYNTAX<SP>ERROR<CR>**

Beispiele:

DMX Bus Status abfragen: → #DMX**□RUN**<sub>CR</sub> **#DMXRUN:1,0x01CR**

 $\rightarrow$  #255,DRUN<sub>CR</sub> **#DMXRUN:0,0x00CR**

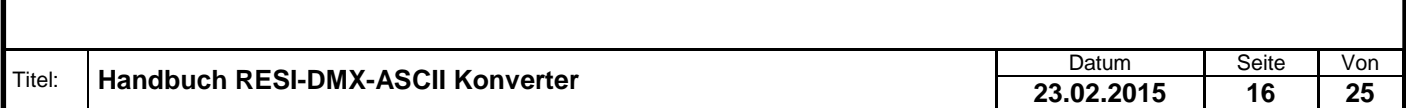

#### <span id="page-16-0"></span>**8.9 Anzahl der zu sendenden DMX Register festlegen**

Der Konverter unterstützt ein DMX Universum von 512 DMX Adressen. Diese werden intern von 0 bis 511 durchnummeriert. Mit diesem Befehl kann man festlegen, wie viele DMX Register überhaupt auf den DMX Bus ausgegeben werden sollen. Standardmäßig gibt unser Konverter immer alle 512 DMX Werte aus. Der eingestellte Wert geht bei einem Neustart des DMX Konverters verloren! Es werden dann immer 512 DMX Bytes am DMX Bus ausgegeben.

Host Langversion: **#DMX<SP>SET<SP>LENGTH:<DMXLEN><CR>** oder **#<ADR>,DMX<SP>SET<SP>LENGTH:<DMXLEN><CR>**

Host Kurzversion: **#DSL:<DMXLEN><CR>** oder **#<ADR>,DSL:<DMXLEN><CR>**

Antwort: Ist das Kommando gut gegangen, wird **#OK<CR>** oder **#<ADR>,OK<CR>** retourniert.

Gibt es ein Problem mit der Syntax so liefert der Konverter **#ERR:SYNTAX<SP>ERROR<CR>** oder **#<ADR>,ERR:SYNTAX<SP>ERROR<CR>**

<DMXLEN> beschreibt die Anzahl der DMX Register, die zyklisch auf den DMX Bus ausgegeben werden sollen. Es ist ein Bereich von 1 bis 511 möglich.

Beispiele:

Nur die ersten 32 DMX Register zyklisch auf den DMX ausgeben: → #DMX**OSETOLENGTH:32**<sub>CR</sub> **#OKCR**

 $\rightarrow$  **#255,DSL:0x20**<sub>CR</sub>  $\leftarrow$  #OK<sub>CR</sub>

#### <span id="page-16-1"></span>**8.10 Aktuelle Anzahl der zu sendenden DMX Register abfragen**

Der Konverter unterstützt ein DMX Universum von 512 DMX Adressen. Diese werden intern von 0 bis 511 durchnummeriert. Mit diesem Befehl kann man abfragen, wie viele DMX Register derzeit zyklisch auf den DMX Bus ausgegeben werden. Standardmäßig gibt unser Konverter immer alle 512 DMX Werte aus.

Host Langversion: **#DMX<SP>GET<SP>LENGTH<CR>** oder **#<ADR>,DMX<SP>GET<SP>LENGTH<CR>**

Host Kurzversion: **#DGL<CR>** oder **#<ADR>,DGL<CR>**

Antwort: Ist das Kommando gut gegangen, wird **#DMX<SP>LENGTH:<DMXLEN>,<DMXLEN><CR>**  oder **#<ADR>,DMX<SP>LENGTH:<DMXLEN>,<DMXLEN><CR>** retourniert.

<DMXLEN> ist eine Zahl im Bereich von 1 bis 512. Der erste Rückgabewert ist eine Dezimalzahl, der zweite eine Hexadezimalzahl.

Gibt es ein Problem mit der Syntax so liefert der Konverter **#ERR:SYNTAX<SP>ERROR<CR>** oder

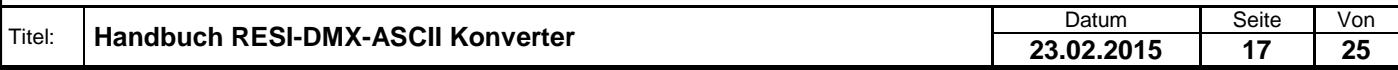

.

Weitergabe sowie Vervielßlitigung deser Unterlage. Verviels aus der Australien verwalten verwalten werden verw<br>Intern austricketen zugestanden in Zwiederfahren verwalten werden verwalten verwalten verwalten verwalten ver<br>p

#### **#<ADR>,ERR:SYNTAX<SP>ERROR<CR>**

Beispiele:

→ #255,DGL<sub>CR</sub> **#DMXLENGTH:32,0x20CR**

#### <span id="page-17-0"></span>**8.11 Alle DMX Register auf selben Wert setzen**

Der Konverter unterstützt ein DMX Universum von 512 DMX Adressen. Diese werden intern von 0 bis 511 durchnummeriert. Mit diesem Befehl kann man einen 8 Bit Wert in alle 512 DMX Register auf einmal schreiben.

Host Langversion: **#DMX<SP>SET<SP>ALL:<DMXVALUE><CR>** oder **#<ADR>,DMX<SP>SET<SP>ALL:<DMXVALUE><CR>**

Host Kurzversion: **#DSA:<DMXVALUE><CR>** oder **#<ADR>,DSA:<DMXVALUE><CR>**

Antwort: Ist das Kommando gut gegangen, wird **#OK<CR>** oder **#<ADR>,OK<CR>** retourniert.

Gibt es ein Problem mit der Syntax so liefert der Konverter **#ERR:SYNTAX<SP>ERROR<CR>** oder **#<ADR>,ERR:SYNTAX<SP>ERROR<CR>**

<DMXVALUE> ein neuer 8 Bit DMX Wert im Bereich von 0..255 oder 0x00..0xFF.

Beispiele:

Alle DMX Register auf 0 setzen: **#DMXSETALL:0CR**  $\leftarrow$  #OK<sub>CR</sub>

Alle DMX Register auf 255 setzen:  $\rightarrow$  **#255,DSA:0xFF**<sub>CR</sub>  $\leftarrow$  #OK<sub>CR</sub>

#### <span id="page-17-1"></span>**8.12 DMX Register auf beliebige Werte setzen**

Der Konverter unterstütz ein DMX Universum von 512 DMX Adressen. Diese werden intern von 0 bis 511 durchnummeriert. Mit diesem Befehl kann man ab einen Startindex 8 Bit Werte für die entsprechenden DMX Register schreiben. Maximal können 32 DMX Register mit einem ASCII Kommando gesetzt werden. Müssen mehr als 32 DMX Register gesetzt werden, so müssen mehrere Befehle vom Host generiert werden.

Host Langversion: **#DMX:<DMXSTART>=<V1>,<V2>, … ,<Vn><CR>**  oder **#<ADR>,DMX:<DMXSTART>=<V1>,<V2>, … ,<Vn><CR>**

Host Kurzversion: **#D:<DMXSTART>=<V1>,<V2>, … ,<Vn><CR>**  oder **#<ADR>,D:<DMXSTART>=<V1>,<V2>, … ,<Vn><CR>**

Antwort:

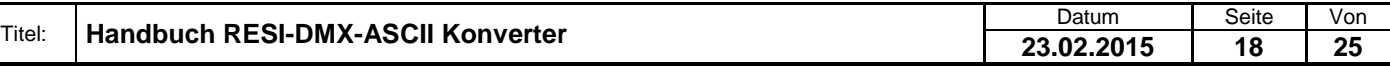

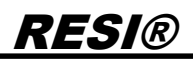

Ist das Kommando gut gegangen, wird **#OK<CR>** oder **#<ADR>,OK<CR>** retourniert.

Gibt es ein Problem mit der Syntax so liefert der Konverter **#ERR:SYNTAX<SP>ERROR<CR>** oder **#<ADR>,ERR:SYNTAX<SP>ERROR<CR>**

<DMXSTART> ist der Startindex in den DMX Registerbuffer. Hier ist ein Index von 0..511 möglich. <V1>,<V2>,<Vn> steht für die neuen 8 Bit Registerwerte im Bereich von 0..255 bzw. 0x00 bis 0xFF. Beispiele:

RGB DMX Leuchte ab DMX Index 0 setzten (Rot auf 100, Grün auf 255, Blau auf 50): → #DMX:0=100,255,50<sub>CR</sub> **#OKCR**

RGB DMX Leuchte ab DMX Index 3 setzten (Rot auf 255, Grün auf 255, Blau auf 255): **#255,D:3=0xFF,0xFF,0xFFCR** ← #OK<sub>CR</sub>

#### <span id="page-18-0"></span>**8.13 Inhalt von DMX Register auslesen**

Der Konverter unterstütz ein DMX Universum von 512 DMX Adressen. Diese werden intern von 0 bis 511 durchnummeriert. Mit diesem Befehl kann man ab einen Startindex die aktuellen Registerinhalte der DMX Register auslesen. Maximal können 32 DMX Register mit einem ASCII Kommando ausgelesen werden. Müssen mehr als 32 DMX Register gelesen werden, so müssen mehrere Befehle vom Host generiert werden.

Host Langversion:

**#SHOW<SP>DMX:<DMXSTART>=<DMXCOUNT><CR>**  oder **#<ADR>,SHOW<SP>DMX:<DMXSTART>=<DMXCOUNT><CR>**

Host Kurzversion: **#SD:<DMXSTART>=<DMXCOUNT><CR>**  oder **#<ADR>,SD:<DMXSTART>=<DMXCOUNT><CR>**

Antwort:

Ist das Kommando gut gegangen, wird der aktuelle Bufferinhalt wie folgt ausgegeben: **#DMX:<DMXSTART>=<V1>,<V2>, … ,<Vn><CR>**  oder

**#<ADR>,DMX:<DMXSTART>=<V1>,<V2>, … ,<Vn><CR>**  retourniert.

Gibt es ein Problem mit der Syntax so liefert der Konverter **#ERR:SYNTAX<SP>ERROR<CR>** oder **#<ADR>,ERR:SYNTAX<SP>ERROR<CR>**

<DMXSTART> ist der Startindex in den DMX Registerbuffer. Hier ist ein Index von 0..511 möglich. <DMXCOUNT> definiert die Anzahl der zu lesenden DMX Register. Pro Befehl dürfen maximal 32 Register abgefragt werden.

<V1>,<V2>,<Vn> steht für die aktuellen 8 Bit Registerwerte im Bereich von 0x00 bis 0xFF. Es werden IMMER Hexadezimalzahlen zurückgeliefert.

Beispiele:

DMX Register 0 bis 2 abfragen (zB für DMX RGB Leuchte): **#SHOWDMX:0=3CR #DMX:0=0x64,0xFF,0x32:CR**

10 DMX Register ab Index 3 abfragen:

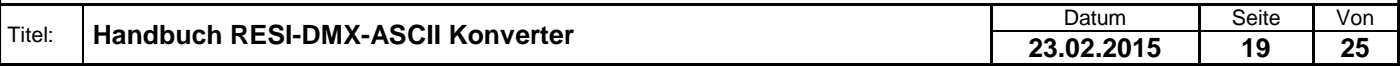

Weitergabe sowie Vervielältigung dieser Unterlage. Vervieländigung dieser Unterlage. Vervieländigung dieser Unterlage. Vervieländigung australien vervieländigung vervieländigung vervieländigung vervieländigung vervieländig

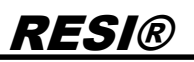

**#255,SD:3=10CR**

**#DMX:3=0x00,0x01,0x02,0x03,0x04,0x05,0x06,0x07,0x08,0x9CR**

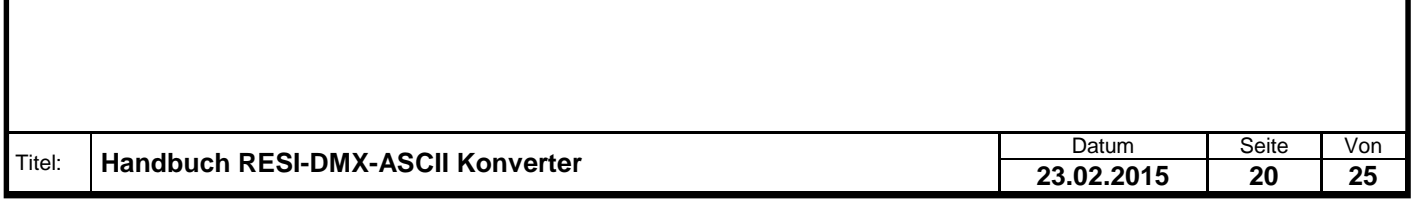

### <span id="page-20-0"></span>**9 MODBUS - Registerbeschreibung**

#### <span id="page-20-1"></span>**9.1 Hinweis**

Beide Konverter, der RESI-DMX-ASCII und der RESI-DMX-MODBUS, bieten ein MODBUS/RTU Slave Protokoll zur Kommunikation.

#### <span id="page-20-2"></span>**9.2 Übersicht**

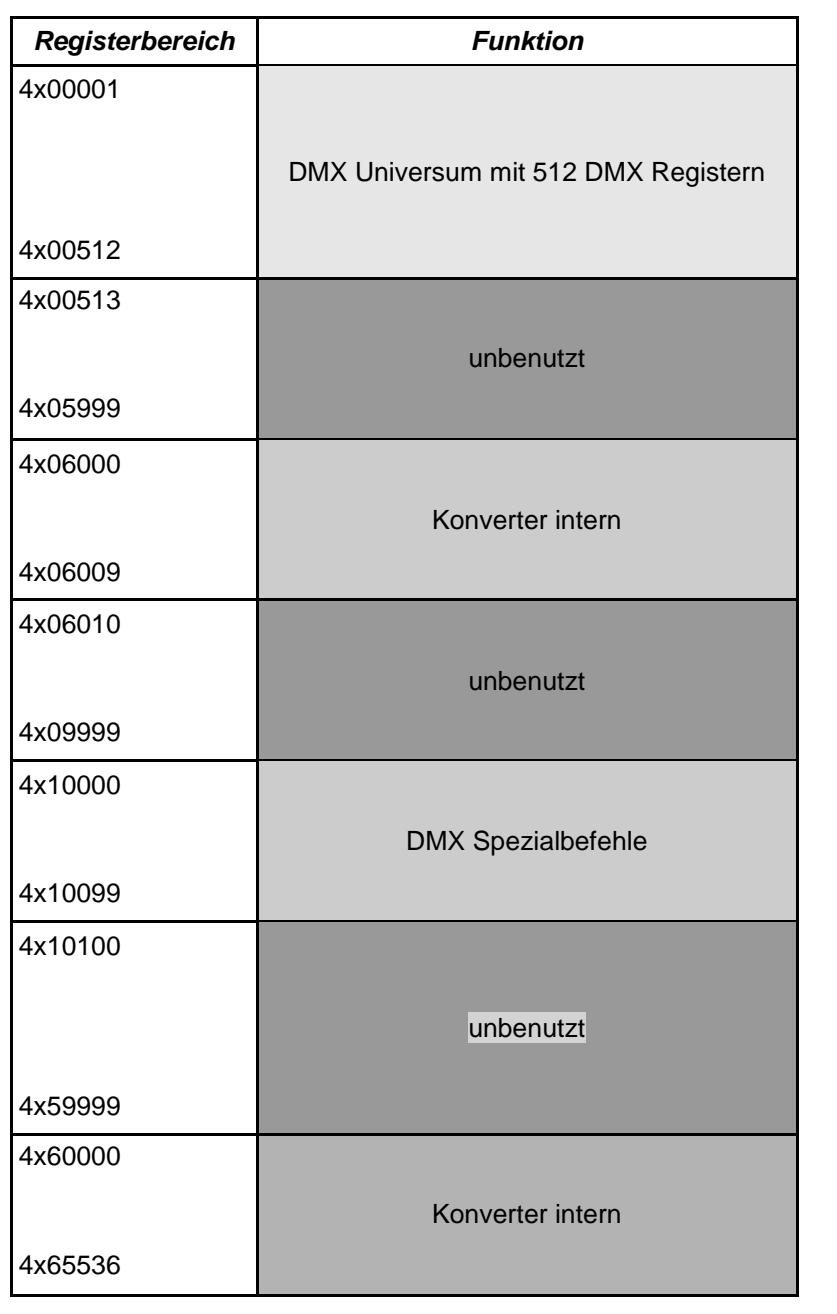

#### **Hinweis:**

Register, die in nachfolgender Beschreibung nicht beschrieben sind in dieser Tabelle jedoch nicht explizit als unbenutzt deklariert sind, sind für interne Befehle und zukünftige Erweiterungen reserviert und dürfen nicht gelesen/beschrieben werden. Der Holding Register Index startet bei 1! Maximal können 50 Register mit einem Telegramm ausgelesen werden! Alle unbenutzten Register liefern bei Lesezugriff den Wert 0.

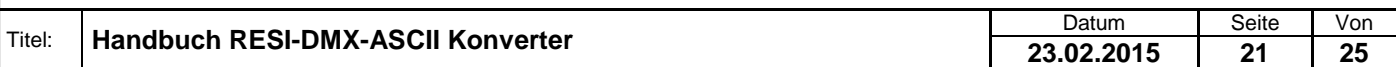

# <span id="page-21-0"></span>RESI® MODBUS Register **9.2.1 DMX 8 Bit Register im DMX Universum lesen/schreiben** *Read Write* Holding Register (4x**00001-**4x**00512**) Werkseinstellung: 0 15 14 13 12 11 10 9 8 7 6 5 4 3 2 1 0 – **DMX REGISTER**  $\mathbf{H} = \mathbf{H} \mathbf{H}$ **Bit Beschreibung DMXREGISTER Schreiben: Neuer 8 Bit Wert des DMX Registers Lesen: Aktueller 8 Bit Wert des DMX Registers** Beim Schreiben auf das DMX Register wird der neue Wert in das entsprechenden DMX Registers als 8Bit Wert gespeichert. Dieser Wert wird zyklisch auf den DMX Bus ausgegeben. Liest man den Wert aus, so erhält man den aktuellen Inhalt des DMX Registers als 8 Bit Wert.

**Hinweis:**

Wie viele DMX Register zyklisch auf den DMX Bus ausgegeben werden, definiert die Eigenschaft DMXLENGTH, die ebenfalls über MODBUS gesetzt/gelesen werden kann.

#### <span id="page-21-1"></span>**9.2.2 DMX Anzahl der zu sendenden DMX Werte einstellen/lesen**

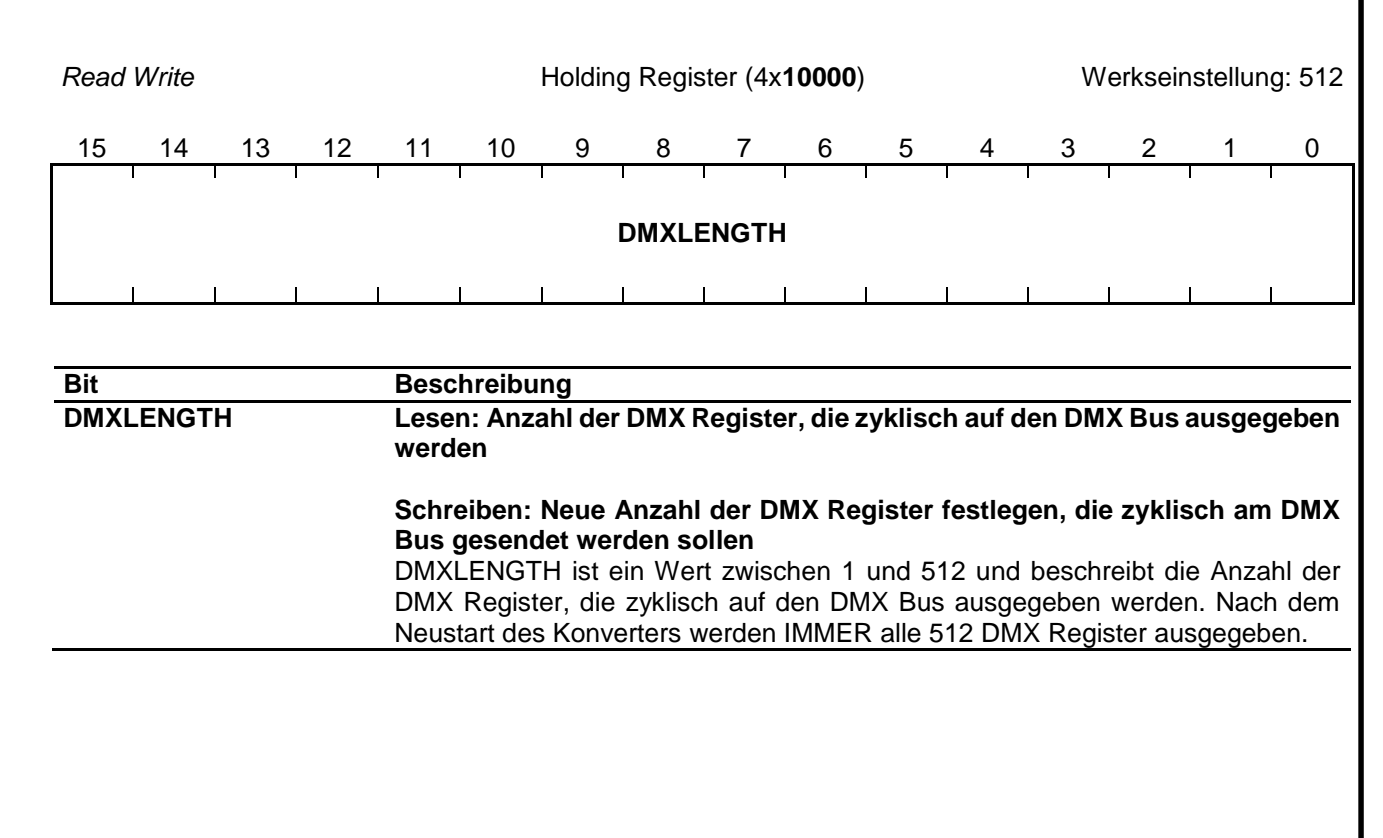

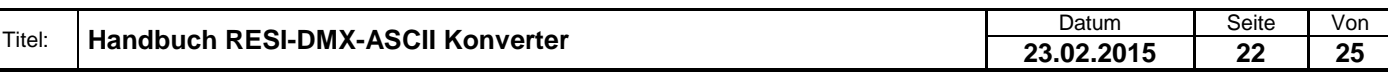

Weitergabe sowie Vervielßlitigung deser Unterlage. Verviels aus der Australien verwalten verwalten werden verw<br>Intern austricketen zugestanden in Zwiederfahren verwalten werden verwalten verwalten verwalten verwalten ver<br>p

<span id="page-22-0"></span>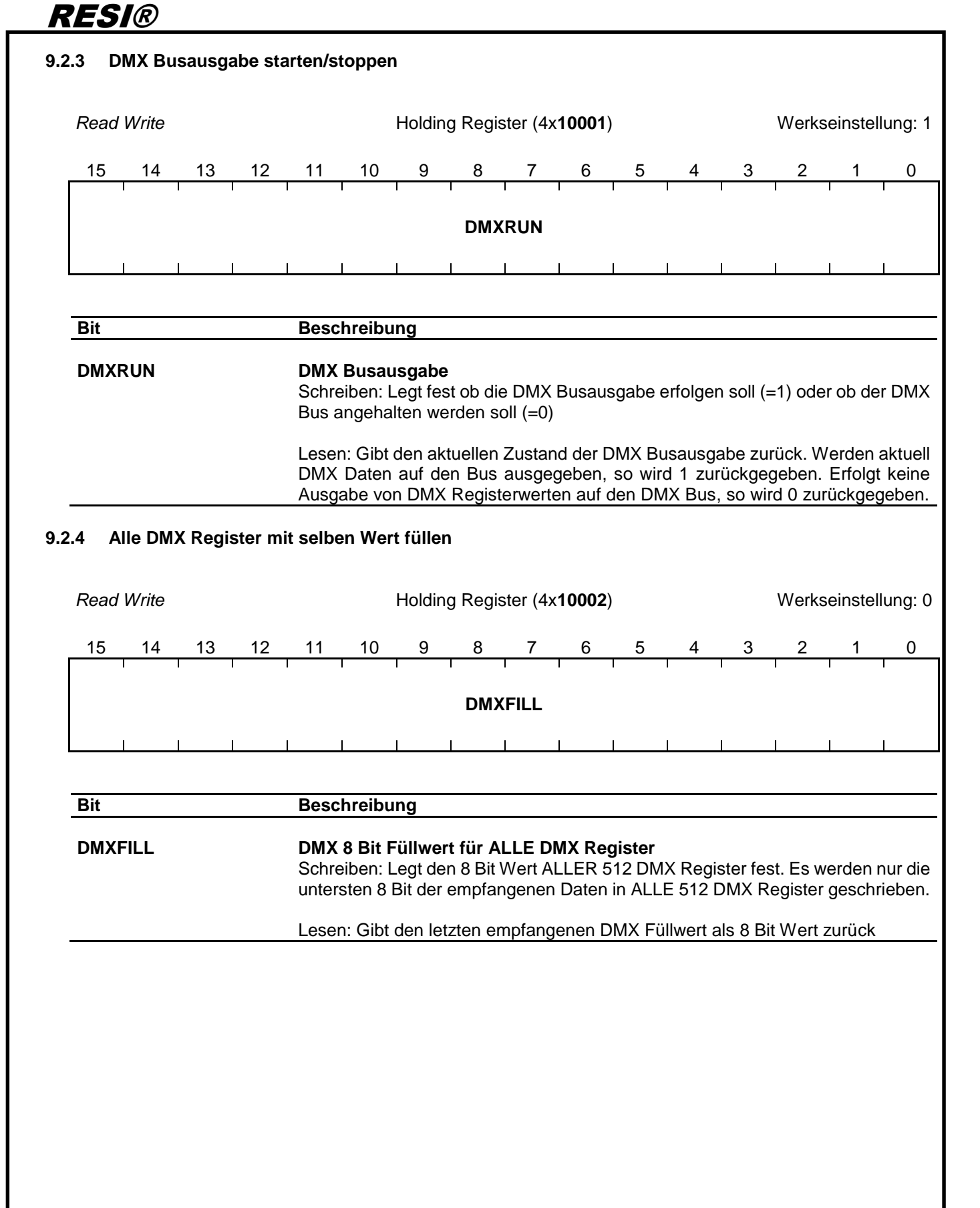

Titel: **Handbuch RESI-DMX-ASCII Konverter** Date Controllering Datum Seite Von Seite Von Datum Seite Von Datum Seite Von Datum Seite Von Datum Seite Von Datum Seite Von Datum Seite Von Datum Seite Von Datum Seite Von Datum **23.02.2015 23 25**

<span id="page-22-1"></span>Weitergabe sowie Vervieltältigung deser Unterlage. Vervieltältigung deser Unterlage. Vervielt aus des Vervieltältigung des Vervieltage. Vervielt aus des Antages des Vervielts aus der Antages des Vervielts aus der Antages a

<span id="page-23-2"></span><span id="page-23-1"></span><span id="page-23-0"></span>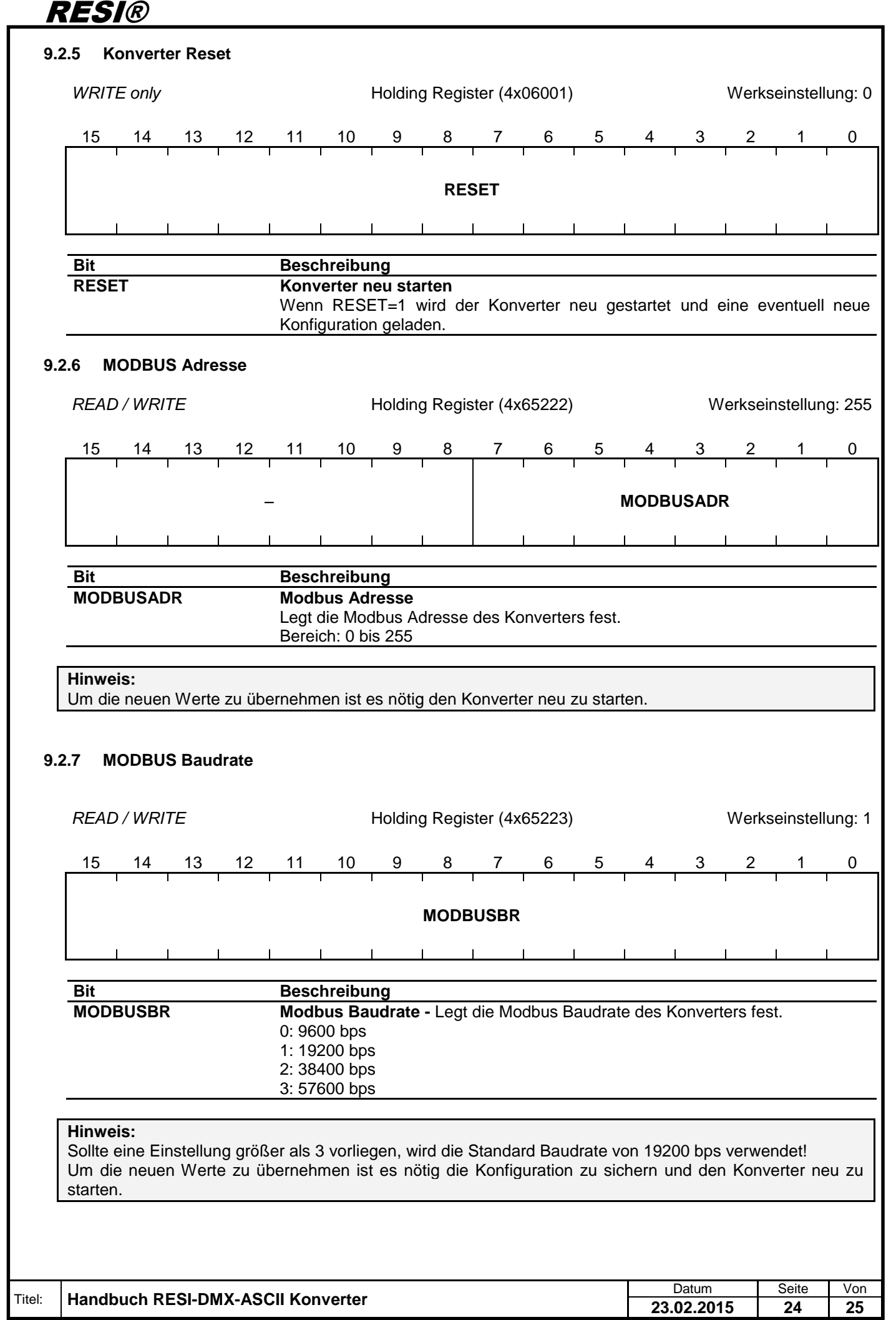

### <span id="page-24-0"></span>**10 Spezifikationen**

#### <span id="page-24-1"></span>**10.1 Abmessungen**

Proprietary data, company confidential. All rights reserved. Confié à titre de secret d'entreprise. Tous droits réservés. Comunicado como segredo empresarial. Reservados todos os direitos. Confidado como secreto industrial. Nos reservamos todos los derechos.

.

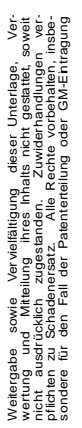

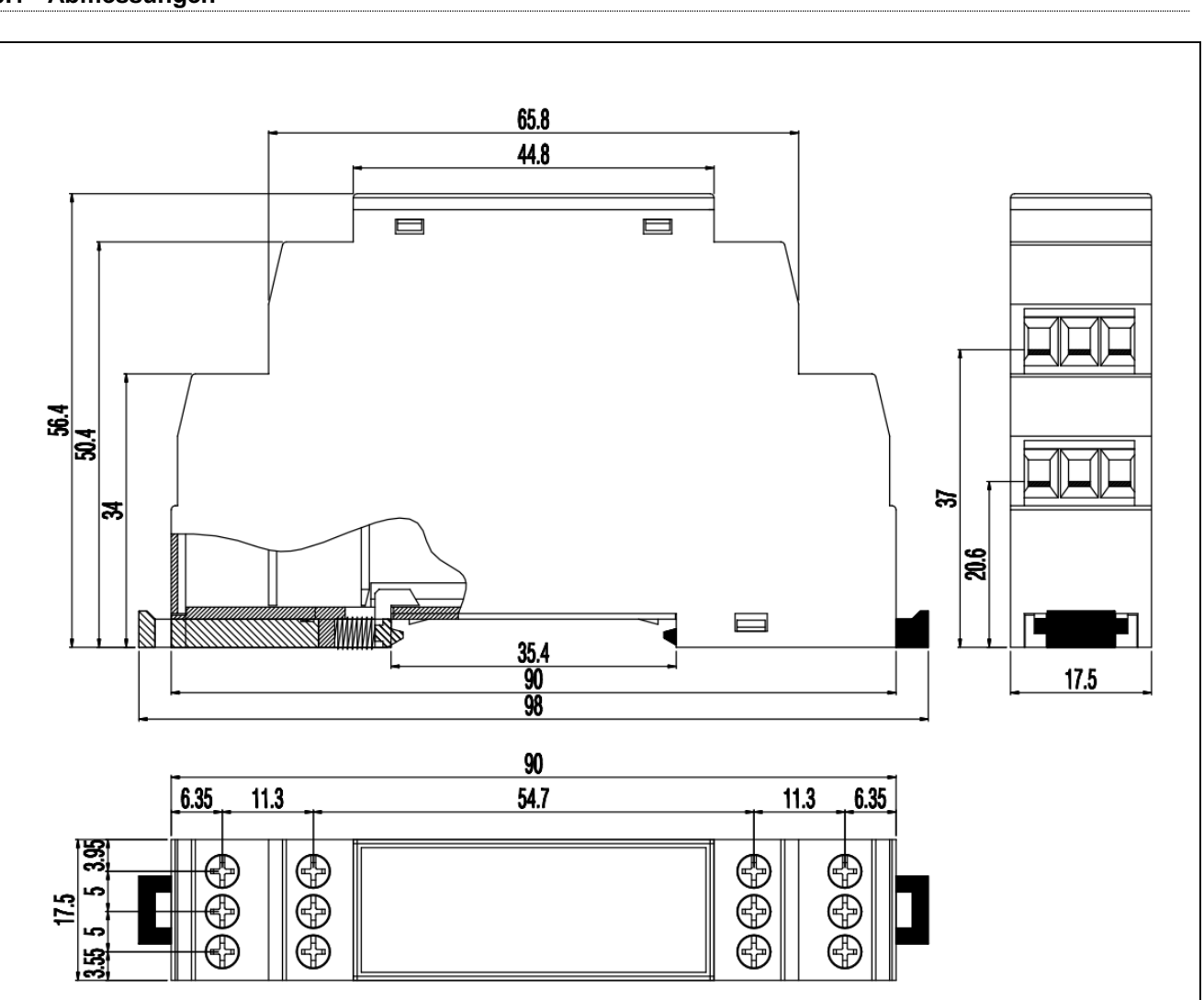

#### Abbildung: Abmessungen des Gehäuses in mm

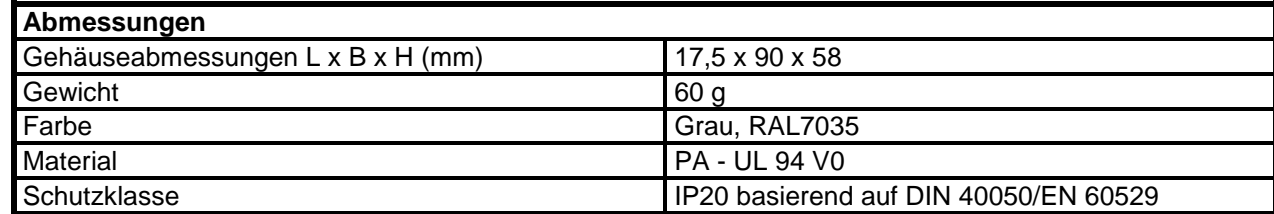

Tabelle: Daten des Gehäuses

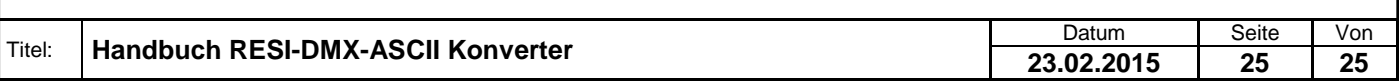